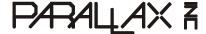

Web Site: www.parallax.com Forums: forums.parallax.com Sales: sales@parallax.com Technical: support@parallax.com Office: (916) 624-8333 Fax: (916) 624-8003 Sales: (888) 512-1024 Tech Support: (888) 997-8267

# 5-Position Switch (#27801)

The 5-Position Switch is a normally open contact switch that provides directional output to your project. It has a nice snappy feel, and returns to the center/un-pressed position immediately when it is released. By monitoring the input state of five pins, it's easy for any Parallax microcontroller to detect whether the switch is in the up, down, left, right, or pressed position. It is possible for more than one position to make contact at a time, such as pressed+right, left+down, or pressed+right+down, for a total of 18 output states.

#### **Features**

- 8-pin DIP module is ready for breadboard or throughhole projects
- 10 kΩ pull-up resistor included on each positional pin
- Simple communication with any Parallax microcontroller

#### **Key Specifications**

- Power Requirements: Supply voltage = output signal voltage. Set supply voltage for compatibility with your microcontroller's inputs.
- Communication: Single bit high/low output for each position
- Operating temperature: 32 to 158 °F (0 to +70 °C)
- Dimensions: 0.70 x 0.95 x 0.78 in (1.78 x 2.41 x 1.98 cm)

### **Application Ideas**

- Video game input
- Robot control

### **Pin Definitions and Ratings**

| Pin | Name | Function              |
|-----|------|-----------------------|
| 1   | NC   | No Connection         |
| 2   | RT   | Right Contact Switch  |
| 3   | DN   | Bottom Contact Switch |
| 4   | LT   | Left Contact Switch   |
| 5   | VCC  | Supply Voltage*       |
| 6   | CTR  | Center Contact Switch |
| 7   | UP   | Top Contact Switch    |
| 8   | GND  | Ground                |

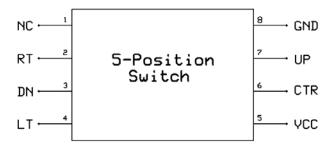

<sup>\*</sup>Supply voltage will determine output voltage. Be sure to use a supply voltage that your microcontroller will tolerate as an input signal.

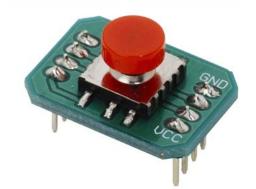

#### **Connection Diagram**

The figure below depicts the connection diagram to use with the included sample programs.

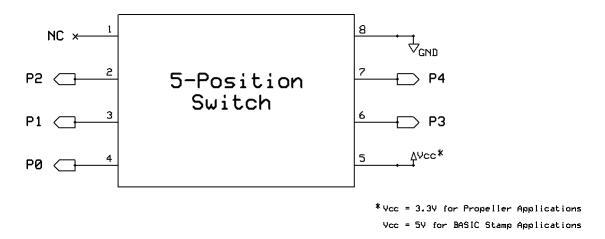

Note: 220  $\Omega$  resistors may also be placed in series between the 5-Position Switch and the microcontroller I/O pins to prevent potential I/O pin damage from accidental code errors.

### **Source Code**

These programs are available from the 5-Position Switch product page. Browse to <a href="www.parallax.com">www.parallax.com</a> and "Search" for 27801.

### **BASIC Stamp® 2 Program**

This program will display the current position of the 5-Position Switch using the Debug Terminal built into the BASIC Stamp Editor, which is available for download from <a href="https://www.parallax.com/basicstampsoftware">www.parallax.com/basicstampsoftware</a>.

## **Propeller**<sup>™</sup> P8X32A Application

This program will display the current position of the 5-Position Switch using the Parallax Serial Terminal. Note: This application uses the Parallax Serial Terminal.spin object for displaying the state of the sensor. This object as well as the Parallax Serial Terminal itself is installed with the Propeller Tool v1.2.6, which is available from the Downloads link at <a href="https://www.parallax.com/Propeller">www.parallax.com/Propeller</a>.

```
'5PositionSwitch_Simple.spin for P8X32A
  \_clkmode = xtal1 + pll16x
  _xinfreq = 5_000_000
  pst: "Parallax Serial Terminal.spin"
PUB Main
                                             ' Set pins 0-4 to input
  dira[0..4]~
                                              ' Set Parallax Serial Terminal to 115,200 baud
  pst.Start(115_200)
  waitcnt(clkfreq + cnt)
  pst.NewLine
                                              Display directional graph
  pst.Str(string("
                            "))
  pst.NewLine
  pst.Str(string("
                            "))
  pst.NewLine
                            "))
  pst.Str(string("
    if ina[0] == 0
      pst.Position(1, 2)
      pst.Char("<")
      pst.Position(1, 2)
      pst. Char (" ")
    if ina[1] == 0
      pst.Position(4, 4)
      pst.Char("v")
      pst.Position(4, 4)
      pst.Char(" ")
    if ina[2] == 0
      pst.Position(7, 2)
      pst.Char(">")
      pst.Position(7, 2)
pst.Char("")
    if ina[3] == 0
      pst.Position(4, 2)
      pst.Char("o")
      pst.Position(4, 2)
      pst.Char(" ")
    if ina[4] == 0
      pst.Position(4, 0)
      pst.Char("^")
      pst.Position(4, 0)
      pst. Char (" ")
```

# **Mouser Electronics**

**Authorized Distributor** 

Click to View Pricing, Inventory, Delivery & Lifecycle Information:

Parallax:

27801 27801-RT